#### NDS - e-Directory Mag. Dr. Klaus Coufal

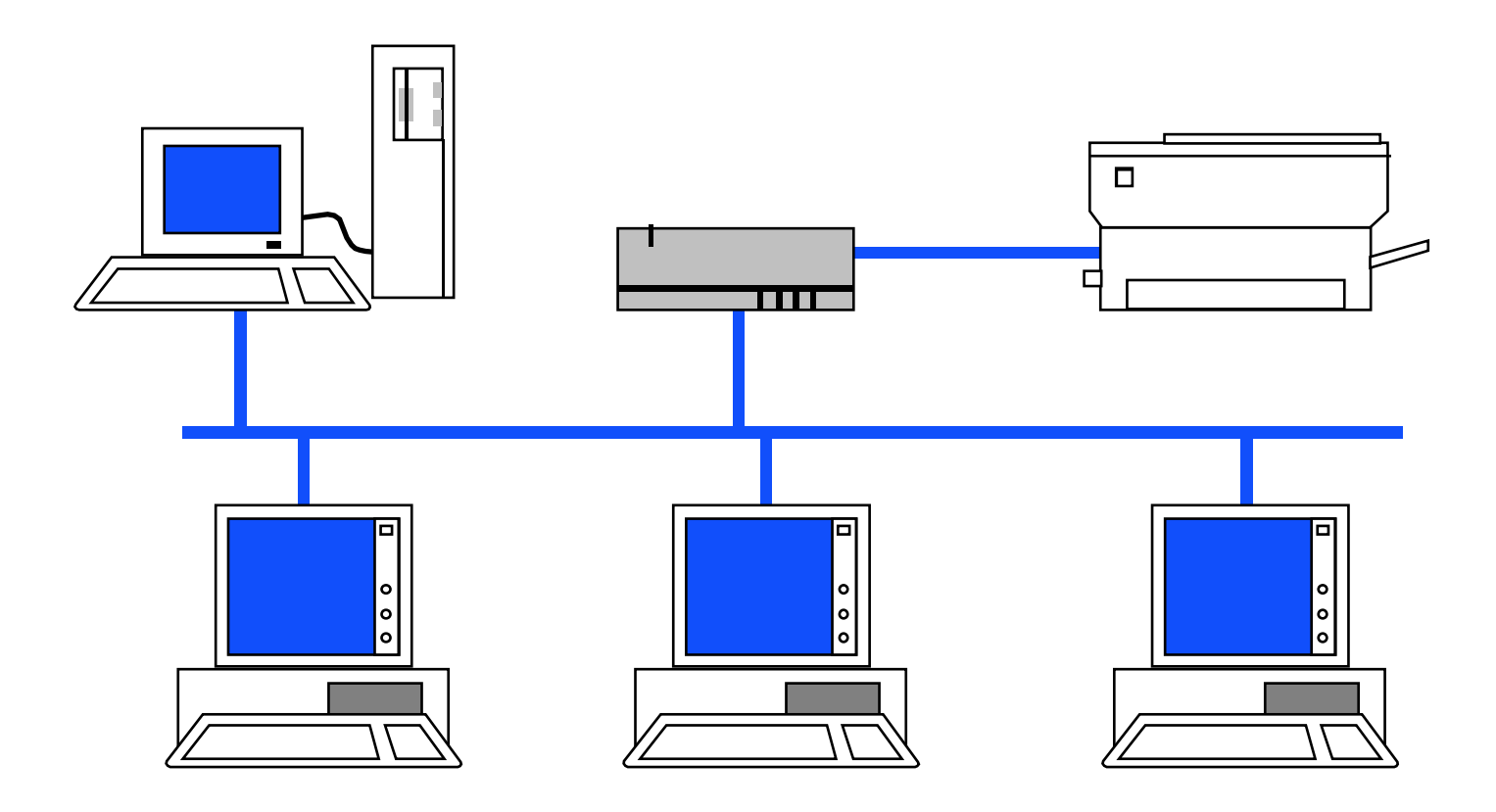

# Inhalt

- Verzeichnisdienst
- X.500
- LDAP
- Übersicht über Verzeichnisdienste
- NDS-Details
- •NDS-Verwaltung
- •NDS-Anwendung

# Ziel

- Kennenlernen der Möglichkeiten der NDS
- •Nutzung der Vorteile der NDS
- Reduzierung der Wartungstätigkeiten
- Höhere Akzeptanz

### L Verzeichnisdienst

- Verzeichnisdienst Was ist das?
- Warum?
- Vorteile für den Benutzer
- Vorteile für den Administrator
- Standards

# Was ist ein Verzeichnisdienst?

- • Ein zentraler Informationsspeicher der Netzwerkumgebung
- Nicht gebunden an einen oder mehrere physikalische Standorte
- •Hierarchisch aufgebaut
- •Plattformunabhängig
- •Standardisiertes Zugriffsprotokoll

# **Beispiel DNS**

- Im Internet wird meist transparent der DNS-Dienst für die Zuordnung von DNS-Namen zu IP-Adressen verwendet.
- • Plattformunabhängig, hierarchisch, standardisiert
- •Nur eine Aufgabe

### Aufbau

• Container

–Firma, Abteilung, ...

- • Objekte
	- –Benutzer, Server, ...
- •**Eigenschaften** 
	- – Werte der Objekte (z.B.: e-Mailadresse eines Benutzers, ...)

### Anforderungen

- •anpaßbar an Firmenstruktur
- Integration aller Netzwerkkomponenten
- •Standardobjekttypen (User, Drucker, ...)
- •freie Objekttypen
- •Sinnvolle Standardattribute (e-Mail, ...)
- Definition freier Attribute

# Warum Verzeichnisdienste?

- Reduktion der Benutzer- bzw. Ressourcenverwaltung
	- –e-Mail-Systeme
	- –Netzwerbetriebssysteme
	- –Anwendungsprogramme
- Vereinheitlichung der Parameter und der Suche danach

### Ressourcen

- •Dateien
- •Verzeichnisse
- •Datenbanken
- $\bullet$ Dienste
- $\bullet$ Druckerwarteschlangen
- $\bullet$ Drucker
- $\bullet$ Speichereinheiten
- $\bullet$ **Gateways**
- Server

...

- Arbeitsstationen
- $\bullet$ Anwendungen

•

# Angaben (Beispiele)

- Mitarbeitern
	- –(Name, Adresse, Telephonnummer, ...)
- Ressourcen
	- –(Drucker: Standort, Fähigkeiten, ...)
- •Zugriffsmöglichkeiten
- •Zugriffsrechte
- •Verfügbare Anwenderdienste

## Einsatzmöglichkeiten

- Wie ist die Telephonnummer von X?
- Wie lautet die e-Mail-Adresse von y?
- Wo ist die Anwendung z?
- Wie melde ich mich an die Datenbank abc an?
- Wo ist der aktuelle Geschäftsbericht?
- Wo ist ein Farbdrucker?

•

...

### Nachteile für den Benutzer

- •Umstellung auf ein neues System
- Namen gewohnter Dienste können länger werden, da sie in einem Kontext gesehen werden müssen

## Vorteile für den Benutzer

- • Einfache Abfrage von Informationen zu einem Objekt
- •Nur ein(?) Passwort
- • Keine Notwendigkeit über Änderungen im Netz informiert zu werden (Änderung von Speicherplätzen, Faxdiensten, ...)
- •Transparenter Zugriff auf Objekte

#### Nachteile für den Administrator

• Umstellung

# Vorteile für den Administrator

- •"Single Point of Administration"
- • Änderungen in der Netzwerkinfrastruktur bleiben für den Benutzer transparent
- Weniger Benutzerunterstützung notwendig

#### **Standards**

- ISO/IEC 9594/ITU-TS X-500– Basisnorm für alle Verzeichnisdienste
- ENV 41210
	- –DAP (Directory Access Protocol)
- • LDAP (Lightweight DAP)
	- – Derzeitiger Defacto-Standard mit dem verschiedene Verzeichnisdienste kommunzieren

# $II. X.500$

- •DIT (Directory Information Tree)
- • DN (Distinguished Name) –global eindeutig
- •RDN (Relative Distinguished Name)
- •CN (Common Name)
- •@c=AT@o=firma@ou=EDV@cn=xyz

### III. LDAP

- Defacto-Standard für die Kommunikation verschiedener Verzeichnisdienste
- •RFC 1777 (März 1995) LDAPv2
- •RFC 2251 (Dezember 1997) LDAPv3
- •c=AT, o=firma, ou=EDV, cn=xyz

#### IV. Ubersicht – Verzeichnisdienste

- • Laut der US-Vereinigung Network Applications Consortium gibt es nur zwei die den Namen Verzeichnisdienst verdienen:
	- –Banyan Streettalk
	- –Novell NDS/e-Directory

#### Übersicht – Verzeichnisdienste 2

- Daneben noch:
	- –IBM Secure Directory (-> NDS)
	- – IBM/Lotus NAB (Namen- und Adressbuch, geplant in NDS überzuführen)
	- Microsoft ADS
	- –Netscape Directory Server

## V. NDS-Details

- Allgemeines
- Partitionen und Replikationen
- Zeitsynchronisation
- Aufbau
- Kontext
- Blattobjekttypen

## Allgemeines

- • NDS als Netware Directory Services im Jahr 1994 mit Netware 4 als Nachfolger des Bindery-Systems eingeführt.
- • Später auf Novell Directory Services umbenannt, da auch auf WindowsNT/2000 und Unix-System lauffähig
- •Heute oft als e-Directory bezeichnet

### **Partitionierung und Replikation**

- Ein NDS-Baum kann in mehrere Partitionen aufgeteilt werden
- • Ein Aufteilung hat nur dann Sinn, wenn mehrere Server vorhanden sind
- Von jeder Partition existieren standardmäßig 2 Kopien (Replikationen)

## Replikationstypen

- •Masterreplikation (Masterreplica)
- • Schreiben/Lese-Replikation (Read-Write-Replica)
- • Nur-Lese-Replikation (Readonly-Replica)

# Zeitsynchronisation

- Damit mehrere Server korrekt mit e-Directory arbeiten können muß(!) eine einheitliche Zeit im System herrschen
- Alle Server haben daher intern UTC (gleich GMT = MEZ-1Stunde/2Stunden)
- Zusätzlich wird die lokale Zeit für die Anzeige verwendet (aus UTC gebildet).

### Zeitservertypen

- SINGLE REFERENCE
- REFERENCE
- PRIMARY
- SECONDARY

# SINGLE REFERENCE

- Die Uhrzeit dieses Server wird als Referenz für das Netzwerk verwendet.
- Daneben nur SECONDARY Timeserver sinnvoll.
- Die Uhrzeit wird auch Clients bzw. auf Wunsch auch per NTP zur Verfügung gestellt.

### REFERENCE

- Referenzzeitserver, der allerdings mit anderen Zeitservern die Netzwerkzeit abstimmt (seine eigene Zeit aber nicht daran anpaßt).
- Daneben sind SECONDARY und PRIMARY Timeserver möglich.
- Die Uhrzeit wird auch Clients bzw. auf Wunsch auch per NTP zur Verfügung gestellt.

### PRIMARY

- Zeitserver, der mit anderen Zeitservern (PRIMARY oder REFERENCE) die Netzwerkzeit abstimmt.
- Daneben sind SECONDARY, PRIMARY und REFERENCE Timeserver möglich.
- Die Uhrzeit wird auch Clients bzw. auf Wunsch auch per NTP zur Verfügung gestellt.

### SECONDARY

- Zeitserver, der selbst seine Uhrzeit von anderen Zeitservern (PRIMARY, SINGLE REFERENCE oder REFERENCE) bekommt.
- Die Uhrzeit wird auch Clients bzw. auf Wunsch auch per NTP zur Verfügung gestellt.

### Aufbau

- Baumartig mit drei Klassen von Objekten
	- – Rootobject (Wurzel des Baumes; bezeichnet mit dem Pseudonamen [Root])
	- –Containerobjects (C, O und OU)
	- –Leafobjects (Blattobjekte, CN)

## Rootobject

- Einmalig in einem Tree
- Der Name des Trees ist mit diesem Objekt verbunden
- • Alle Eigenschaften für den gesamten Tree sind mit diesem Objekt verbunden (z.B.: B-Recht für [Public])

## Containerobjects

- • Nur Containerobjekte können weitere Objekte beinhalten
- • Containerobjekte haben auch Eigenschaften für alle Objekte darin
- $\bullet$  C **Countryobject**
- $\bullet$  ( ) **Organisation Object**
- OU **Organizational Unit Object**

# Countryobject

- • Countryobjects können nur in [Root] existieren
- Namen müssen die international üblichen Namen (ISO 3166-1) der Länder entsprechen
- • Countryobjects können nur Objekte des Types O beinhalten.

## Organisationobject

- • Organisationobjects können in [Root] oder in Objekten des Typs C existieren
- • Organisationobjects können OU- oder Leafobjects beinhalten
- Die Namen entsprechen üblicherweise den Firmennamen
## **Organizational Unit Object**

- • Diese Objekte können in Objekten der Typen O oder OU existieren.
- • In diesen Objekten können weitere OU oder Leafobjekte untergebracht sein.
- • Die Namen können frei gewählt werden, sollten aber "sprechend" sein.

### Leafobjects

- Blatt- oder Endobjekte stellen die eigentlichen Elemente des Netzwerkes dar.
- • Je nach Art des Objektes sind hier verschiedene Eigenschaften möglich (z.B.: Drucker hat einen Standort, Benutzer?)

#### Kontext

- • Um ein Objekt korrekt zu beschreiben muß der DN verwendet werden.
- Der Kontext ist jener Teil des DN, der zum CN hinzugefügt werden muß.
- •Ein "Default Context" (Standard Kontext) spart die Angabe des Kontexts für Objekte in diesem Kontext.

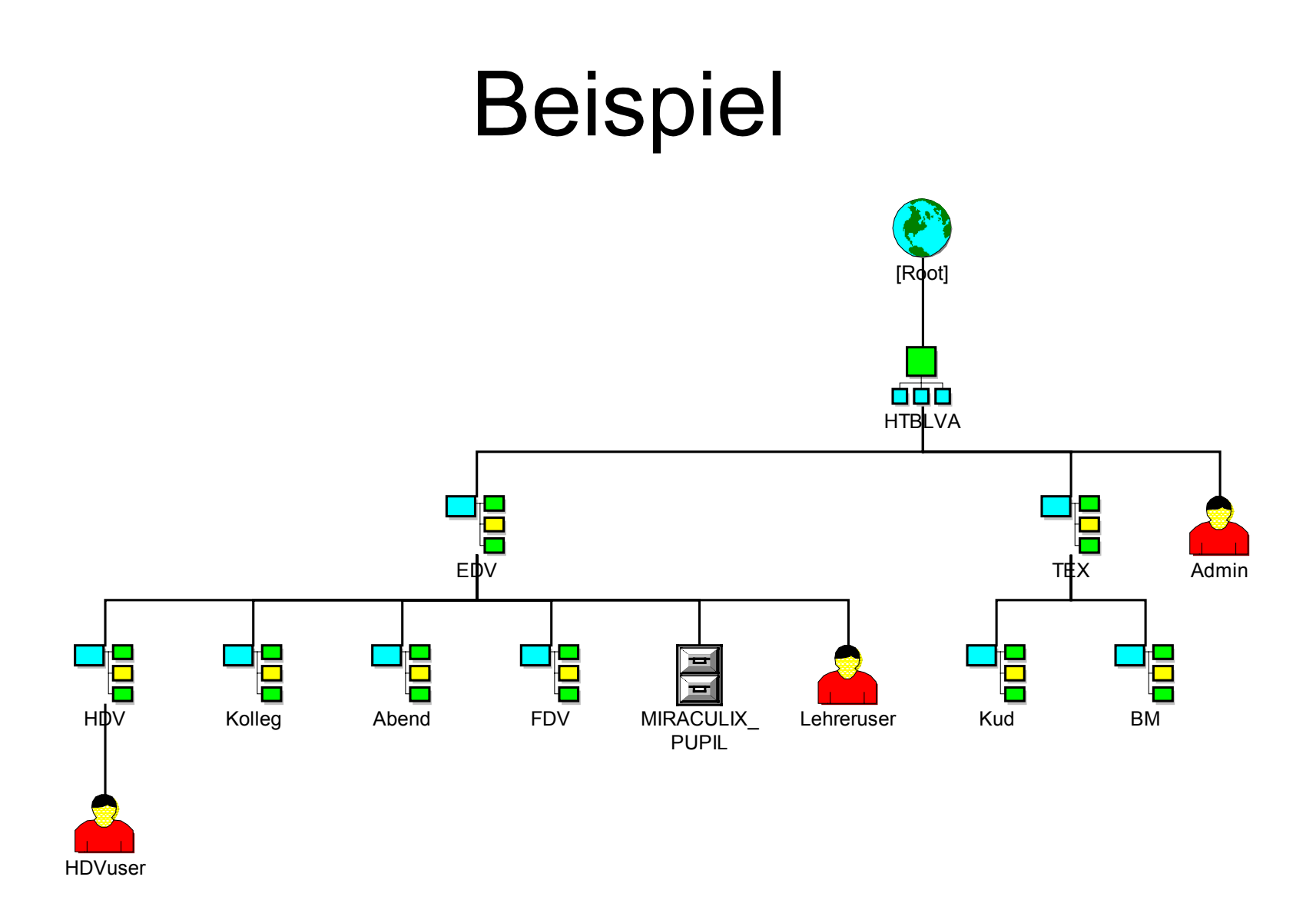

# Beispiel (1)

- •Kein Countryobject
- •Ein Organisationobject names HTBLVA
- •Viele OU-Objects
- • Viele Leafobjects von denen nur drei Benutzer und ein Volume eingezeichnet ist.

# Beispiel (2)

- Der Name des Benutzers Admin:
	- <treename>/.cn=admin.o=htblva oder kurz
	- <treename>/.admin.htblva
- Der RDN des Benutzers Admin
	- im Kontext HTBLVA: cn=admin
	- –im Kontext [Root]: cn=admin.ou=htblva
	- –im Kontext Kolleg.EDV.HTBLVA: admin..

# Beispiel (3)

- • DN des Objektes MIRACULIX\_PUPIL: –.MIRACULIX\_PUPIL.EDV.HTBLVA
- • RDN des Objektes:
	- –Kontext EDV.HTBLVA: MIRACULIX\_PUPIL
	- –Kontext HDV.EDV.HTBLVA: MIRACULIX\_PUPIL.
	- –Kontext HTBLVA: MIRACULIX\_PUPIL.EDV

# Leafobjekttypen

- Einige Standardtypen:
	- AFP-Server
	- Alias
	- –User (Benutzer)
	- –Workstation (Computer)
	- –Volume (Datenträger)
	- –Group (Gruppe)
	- Server
	- –Profile (Profil)

# Leafobjekttypen 2

- Einige Standardtypen:
	- –Directory (Verzeichniszuordnung)
	- –Role (Organisatorische Funktion)
	- –License (Lizenz)
	- –Application (Anwendungsprogramm)
	- –Printer (Drucker)
	- –Printserver (Druckserver)
	- –Queue (Warteschlange)
	- –NDPS-Broker (NDPS-Vermittler)

### Leafobjekttypen 3

- • Neben den Standardtypen sind noch beliebige Erweiterungen möglich:
	- fw1 User
	- –Bagger
	- Kran

–

...

–Flugzeug

Mag. Dr. Klaus Coufal – NDS e-Directory – 27.3.2003

### VI. NDS-Verwaltung

- Namensgebung
- Rechte
- NWADMIN
- ConsoleOne

### Namensgebung

• In NDS-Namen sollten folgende Zeichen nicht verwendet werden

• Möglich sind aber auch diese mit dem \ (=Fluchtsymbol) davor

 $. , + =$ 

- • 47 Zeichen maximale Länge für Namen, die SAP (Service Advertising) benötigen
- •Richtlinien für Namensgebung sinnvoll

#### Rechte

- Rechte auf Dateien bzw. Verzeichnisse– Ähnlich NTFS
- • Rechte auf Objekte
	- – Rechte auf Objekte in der NDS (i.a. keine Auswirkungen auf Dateien)
- •Rechte auf Eigenschaften von Objekten

#### Datei-/Verzeichnisrechte

- $\cdot$  R Read Lesen
- W Write Schreiben
- $\bullet$   $\epsilon$ Erase Löschen
- $\bullet$  C Create Erstellen
- $\bullet$  M Modify Modifizieren (Attribute)
- $\bullet$   $\vdash$ FileScan Abfragen mit "Wildcards"
- $\bullet$   $A$ AccessControl Zugriffskontrolle
- S Supervisor Verwalter

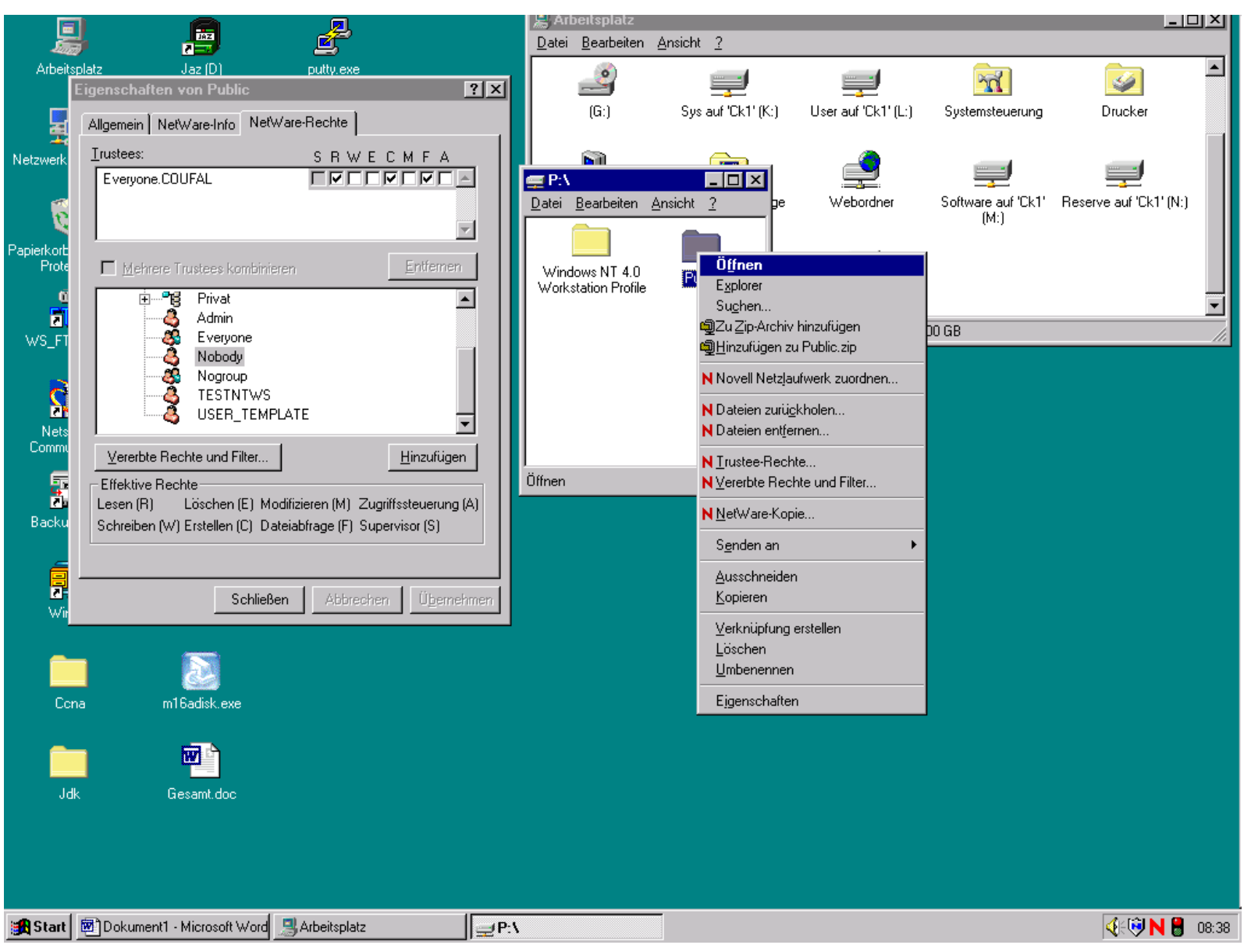

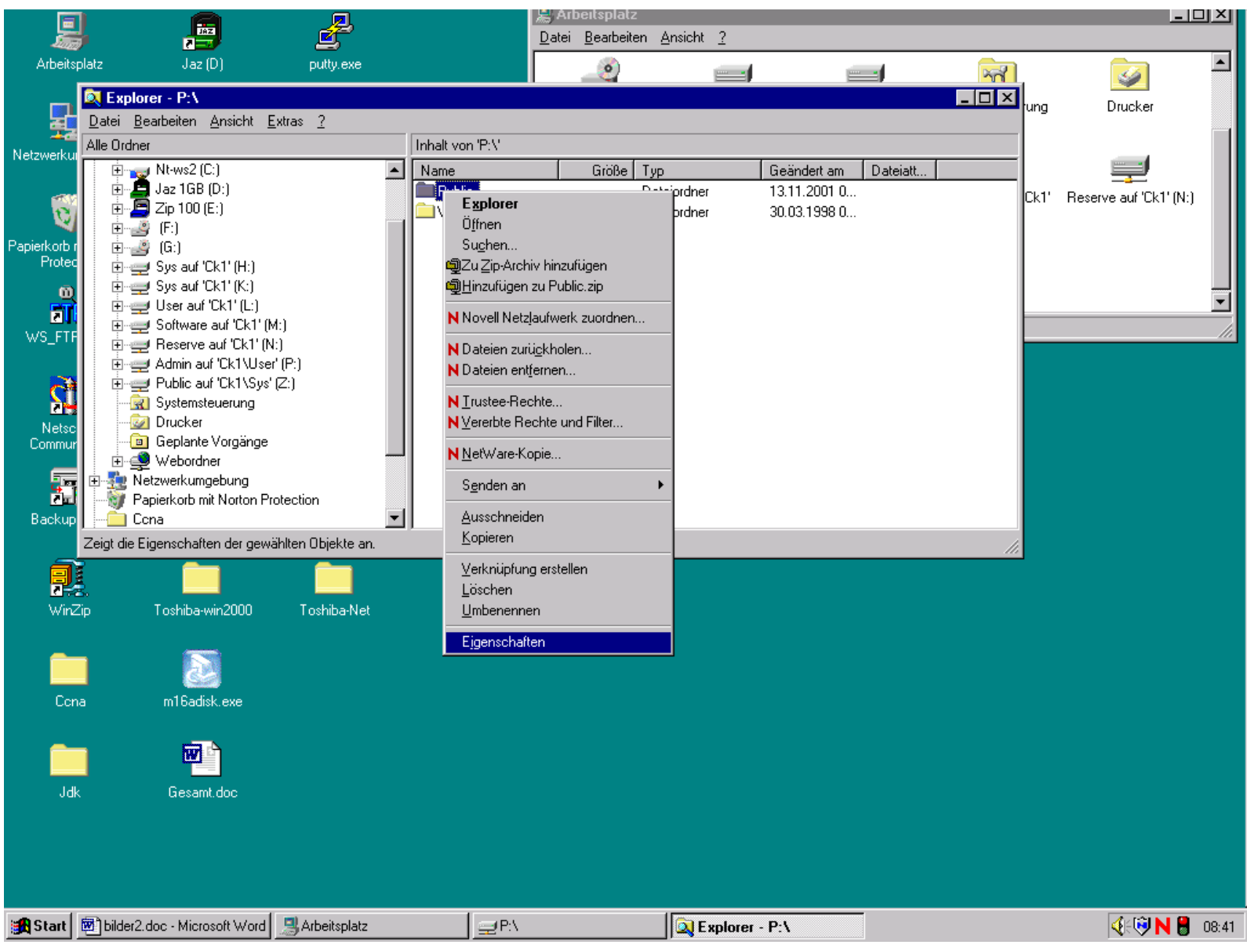

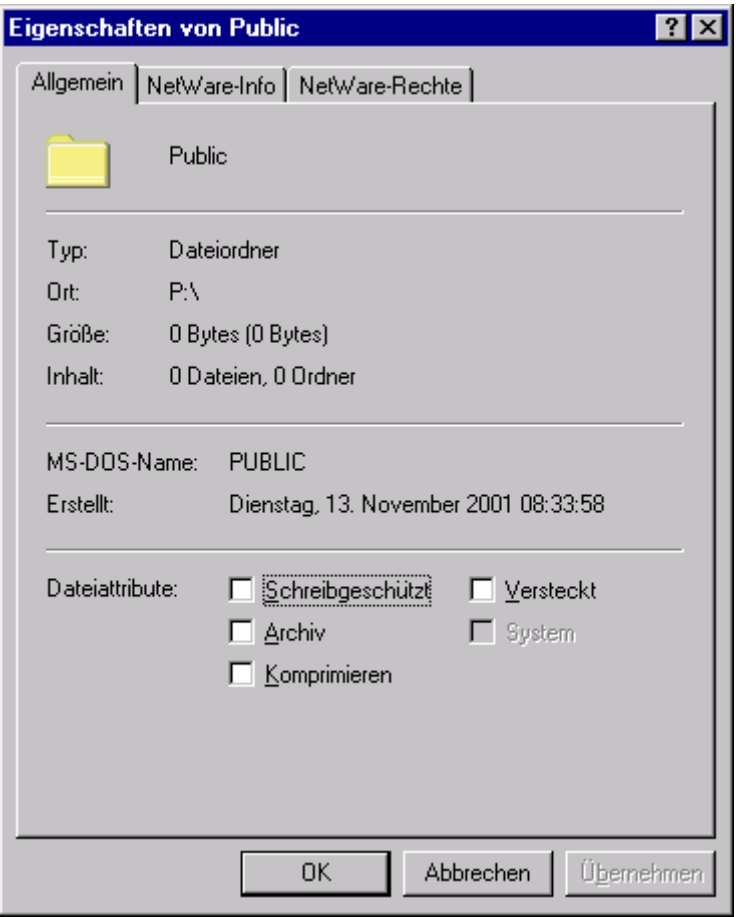

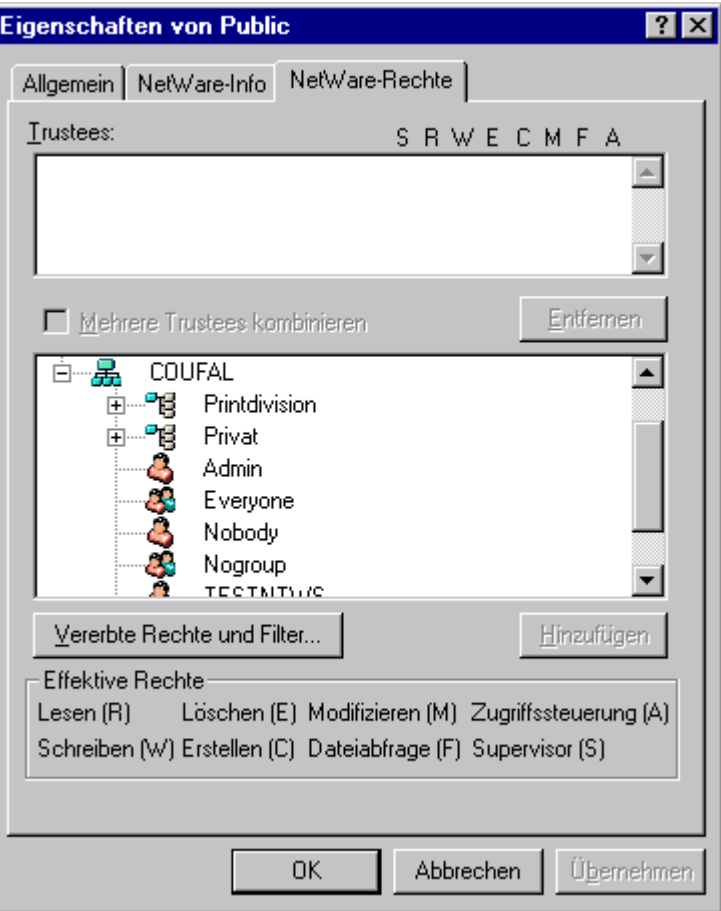

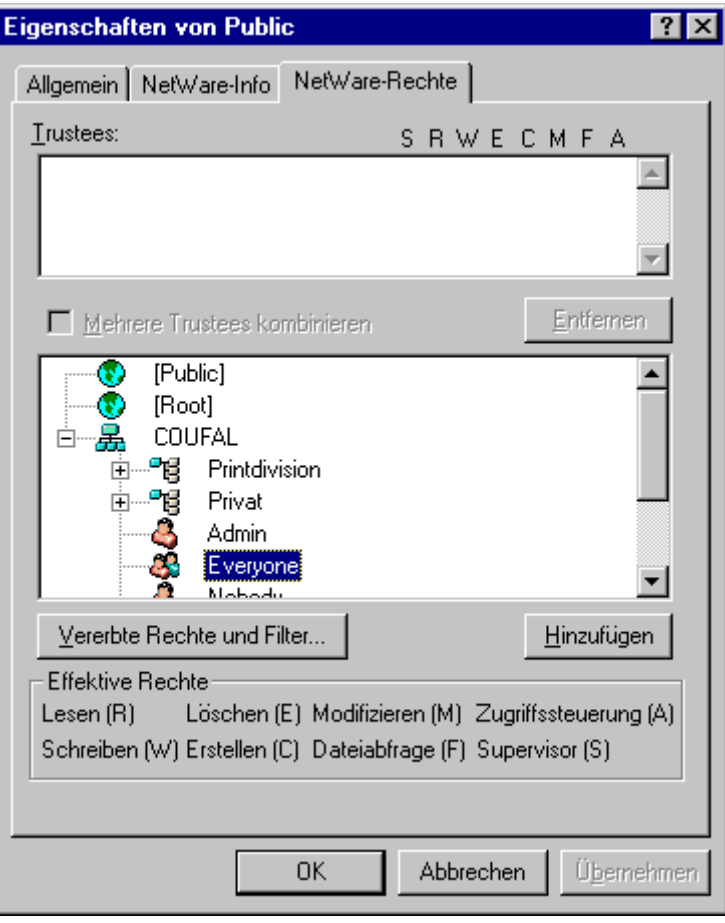

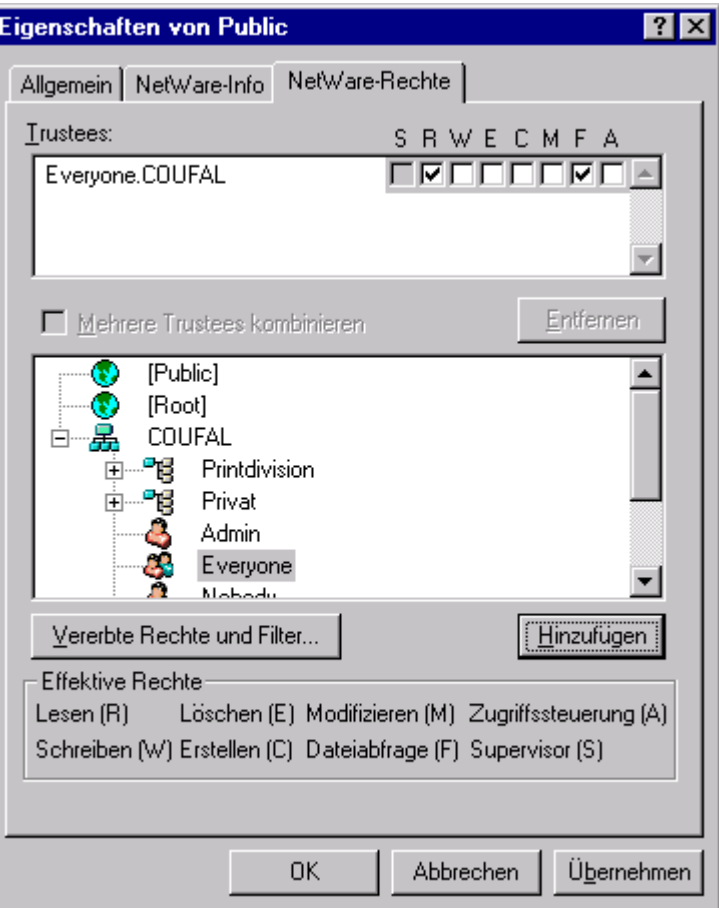

### Objektrechte

- $\bullet$  B Browse Umsehen
- C Create Erstellen
- •D Delete Löschen
- $\cdot$  R Rename Umbenennen
- S Supervisor Verwalter

#### Eigenschaftsrechte

- $\bullet$  A Add Self Eig. Objekt anfügen
- $\cdot$  R Read Lesen
- W Write Write
- C Compare Vergleichen
- S Supervisor Verwalter

### NWADMIN

- Netware Administrator-Utility (NWADMN32.EXE) dient der Verwaltung der NDS und der Netware-Server
- Wenn die NDS nicht auf Netwaresystemen installiert ist, wenig hilfreich.

- Java-basierendes Werkzeug zur Verwaltung des e-Directories.
- • SnapIn fähig, d.h. Zusatzprodukte mit SnapIn sind ebenfalls mit der ConsoleOne administrierbar

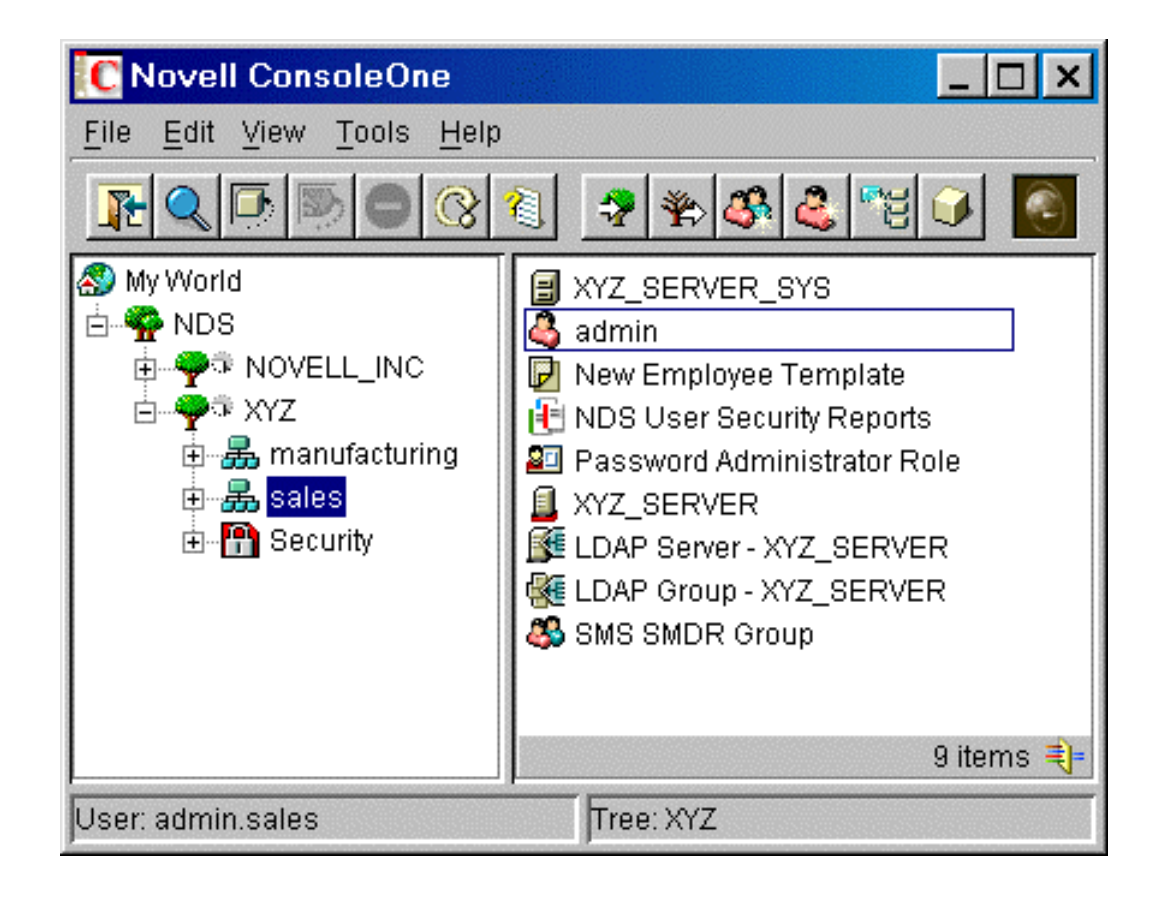

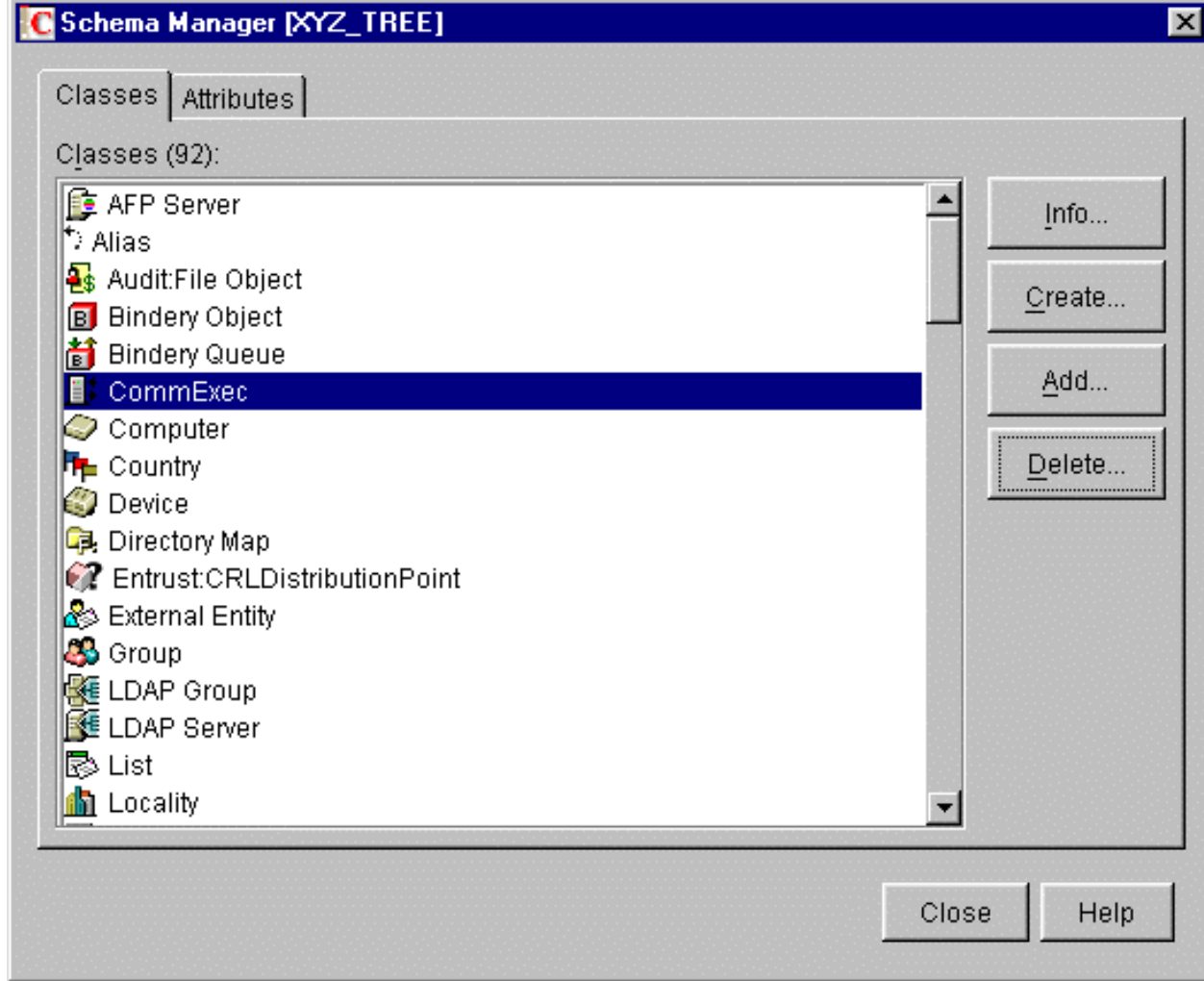

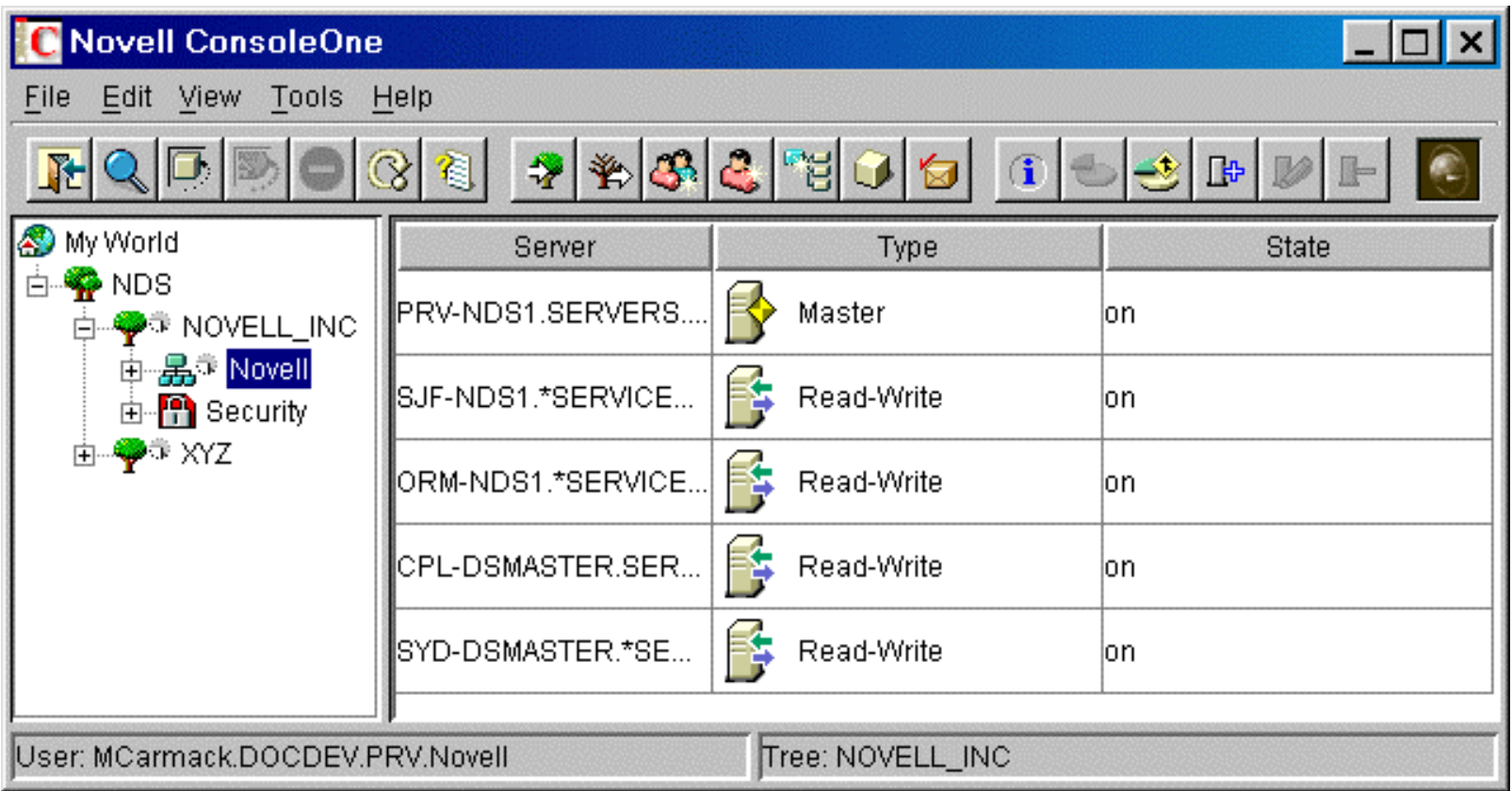

### **VII. NDS-Anwendung**

- Anmelden
- Loginscripts
- Passwort
- Laufwerke
- ZENworks

#### Anmelden

- • Die Anmeldung erfolgt mittels des Verzeichnisdienstes am Netz und i.a. nicht an einem Rechner (Workstation) oder an einem Server
- Alle erlaubten Ressourcen des Netzes stehen zur Verfügung
- Windows Benutzer-Profil kann vom Server geladen (Roaming Profiles)

#### Anmeldung

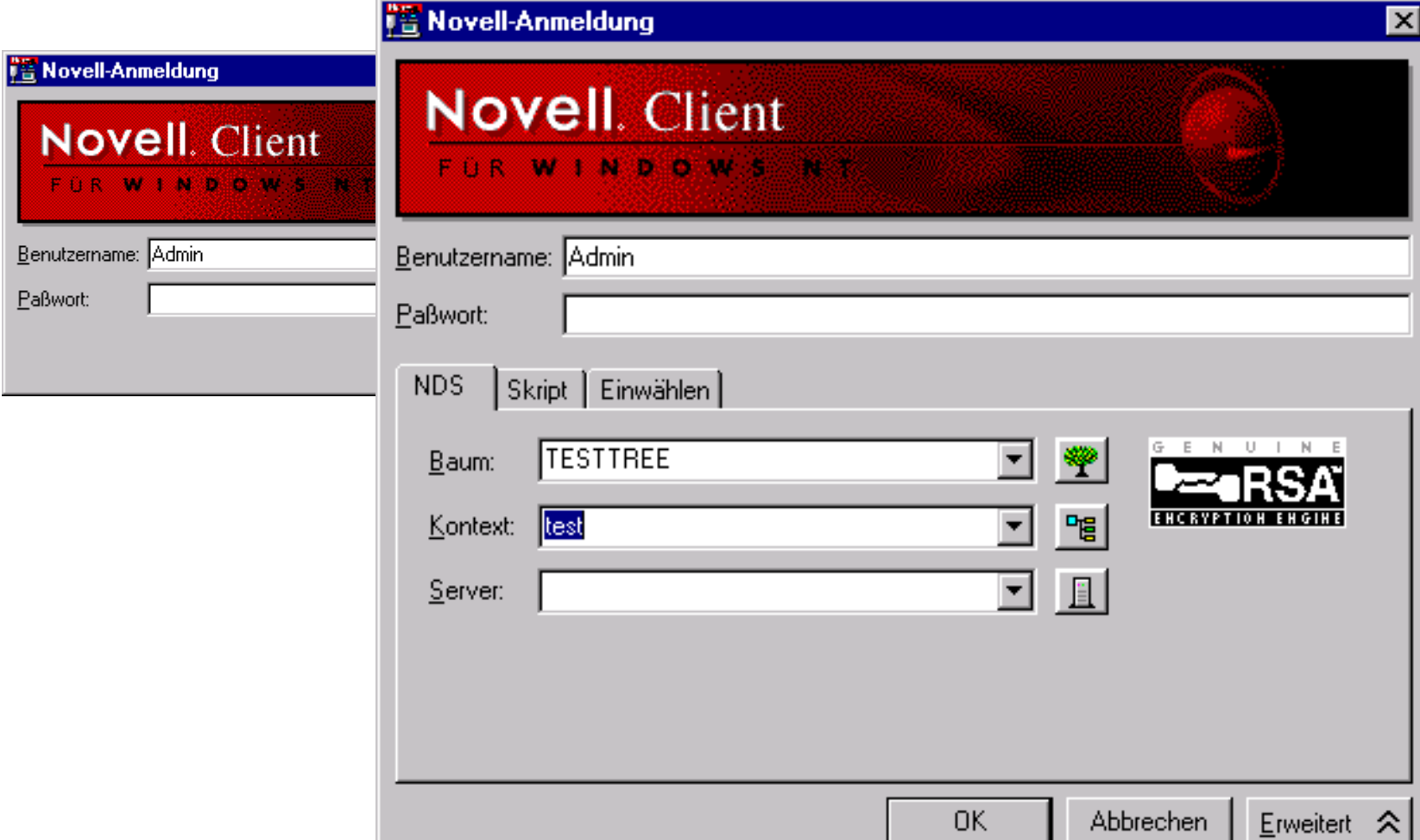

 $B$ ent **PaB** 

### Loginscripts

17:43

- • Containerscript (vom Benutzer nicht veränderbar)
- •Optionales Profilescript

4N210089

• Benutzerscript

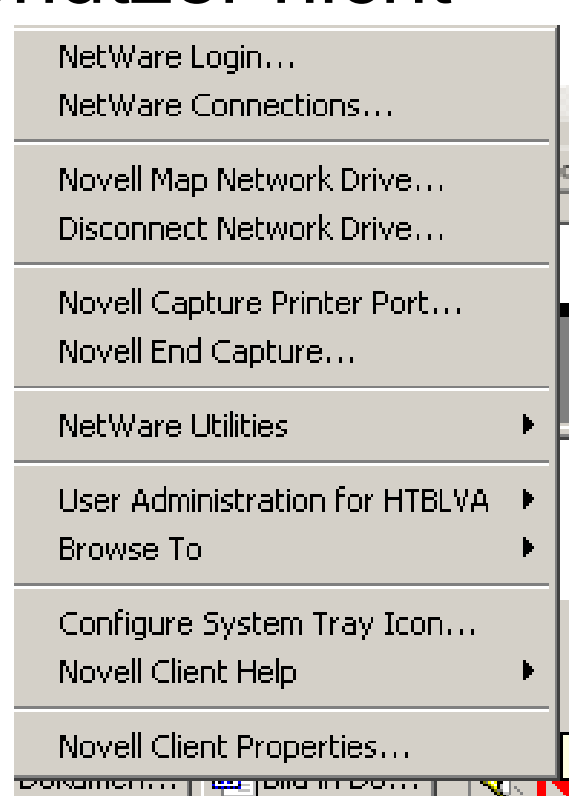

### Benutzer-Loginscript

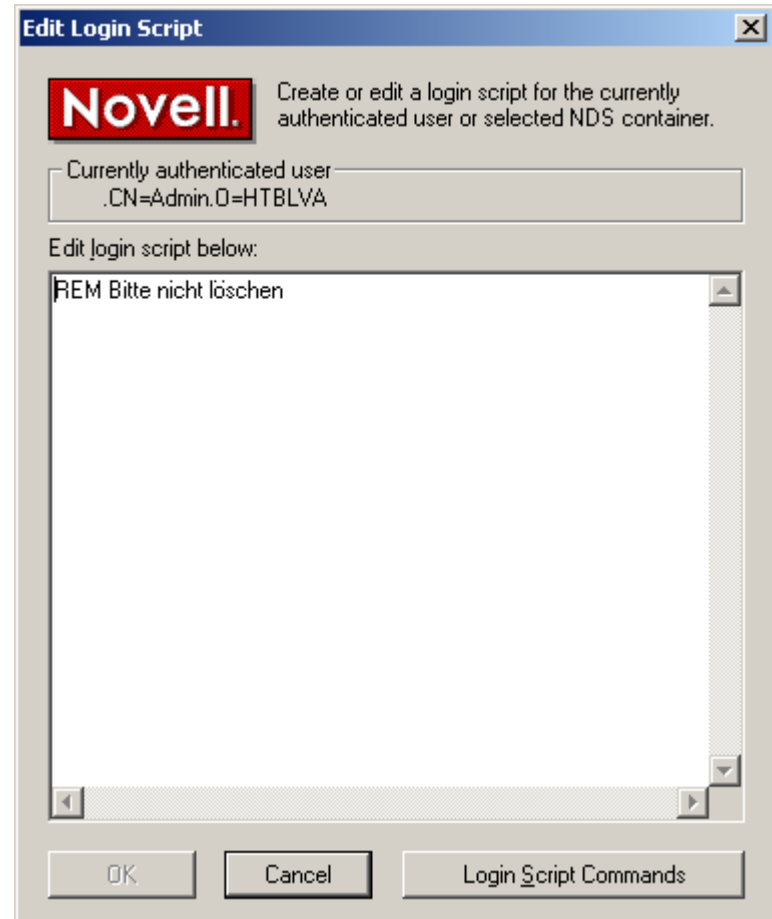

#### Passwort

- max. Länge: Windows 14 , NDS 127 Zeichen
- Groß- und Kleinschreibung wird in der NDS nicht unterschieden (im Gegensatz zu Win)
- Sonstige Einstellmöglichkeiten z.B.:
	- Schon verwendete Passwörter dürfen nicht wieder verwendet werden
	- – 3 Falscheingaben innerhalb einer ½ Stunde führen zu einer Sperre von einer Stunde
	- –Gilt 40 Tage ab der letzten Änderung
	- –Mindestlänge

#### Passwortsicherheit

- Was ist ein sicheres Passwort?
- • Buchstaben, Sonderzeichen und Ziffern kombinieren
- •Regelmäßig ändern
- POP- bzw. FTP-Passwörter werden im Klartext übertragen und können daher leicht abgefangen werden

### Andern des Passwortes

#### • <CTRL>-<ALT>-<DEL>

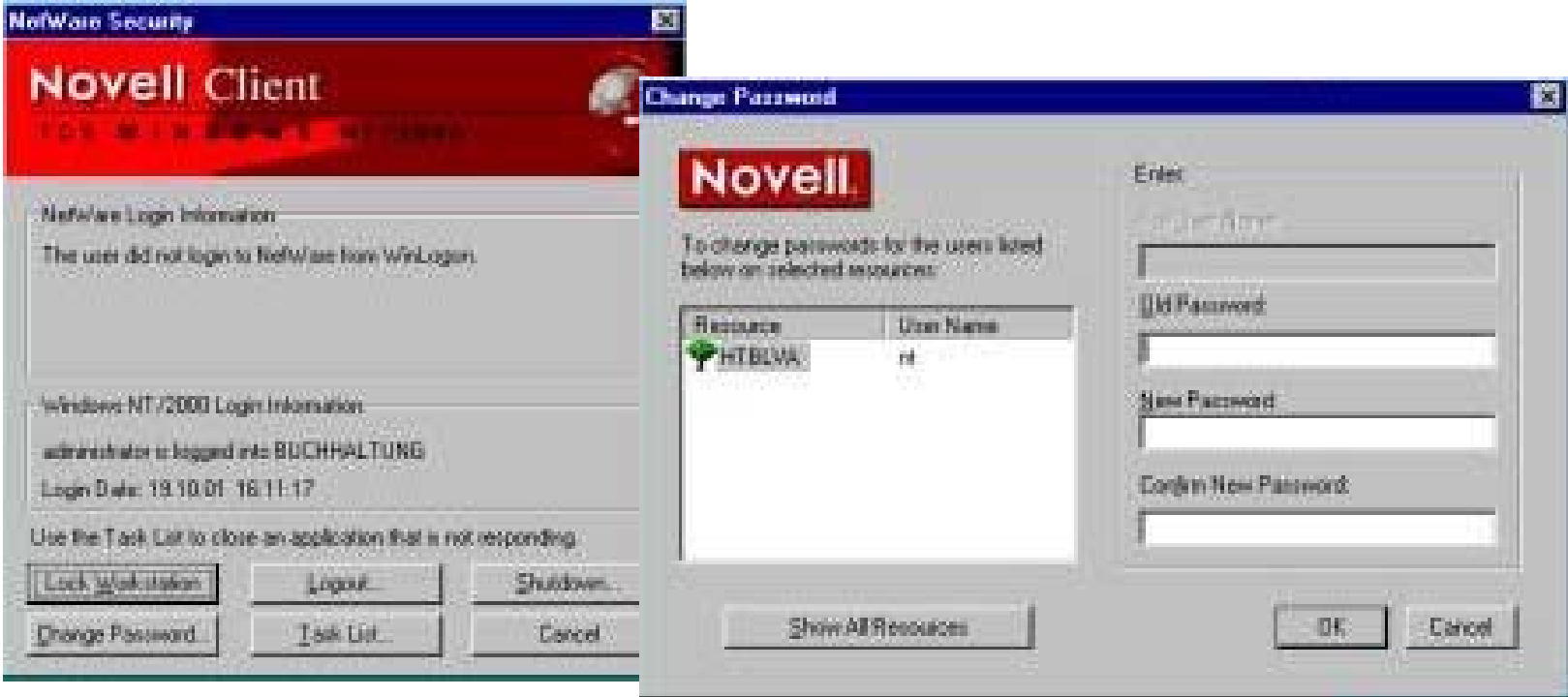

### Passwort abgelaufen?

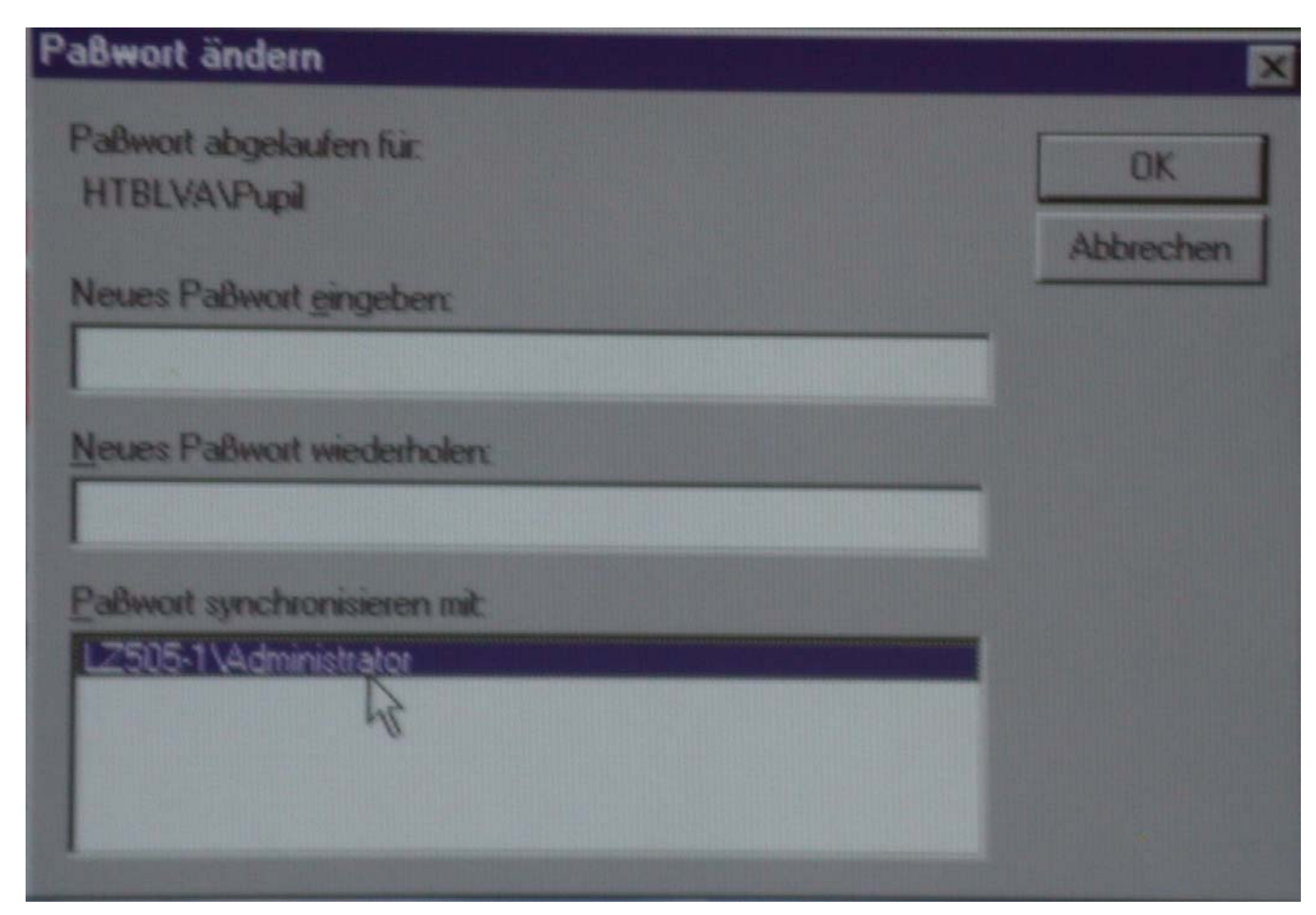

Mag. Dr. Klaus Coufal – NDS e-Directory – 27.3.2003

#### Laufwerkszuordnung

- Damit Netzwerkbereiche wie lokale Laufwerke verwendet werden können, ist es am einfachsten Ihnen einen Laufwerksbuchstaben zuzuordnen
- •MAP x:=Netzwerkpfad
- •MAP P:=MIRACULIX\_USER:CK
- Im Explorer, ...

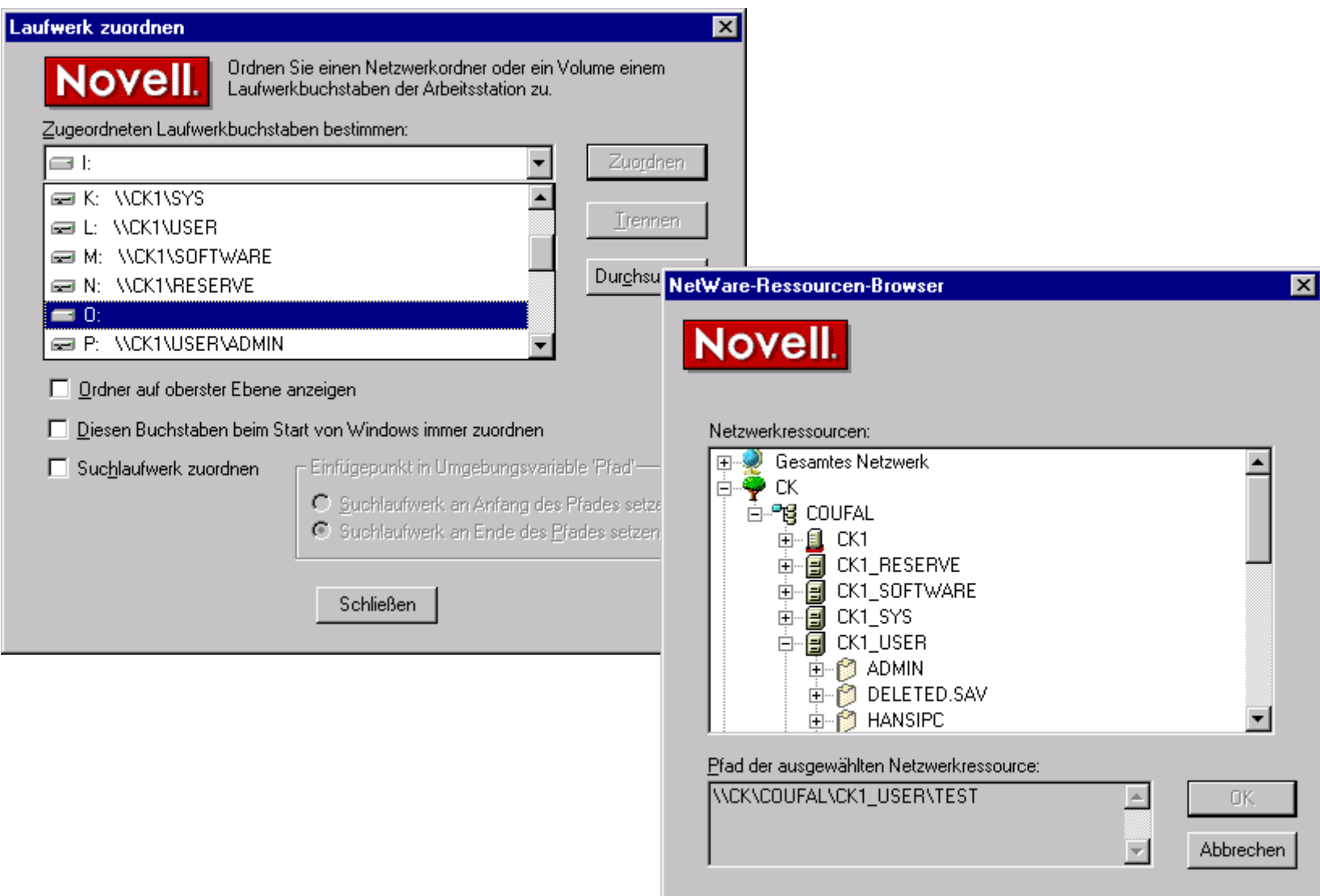
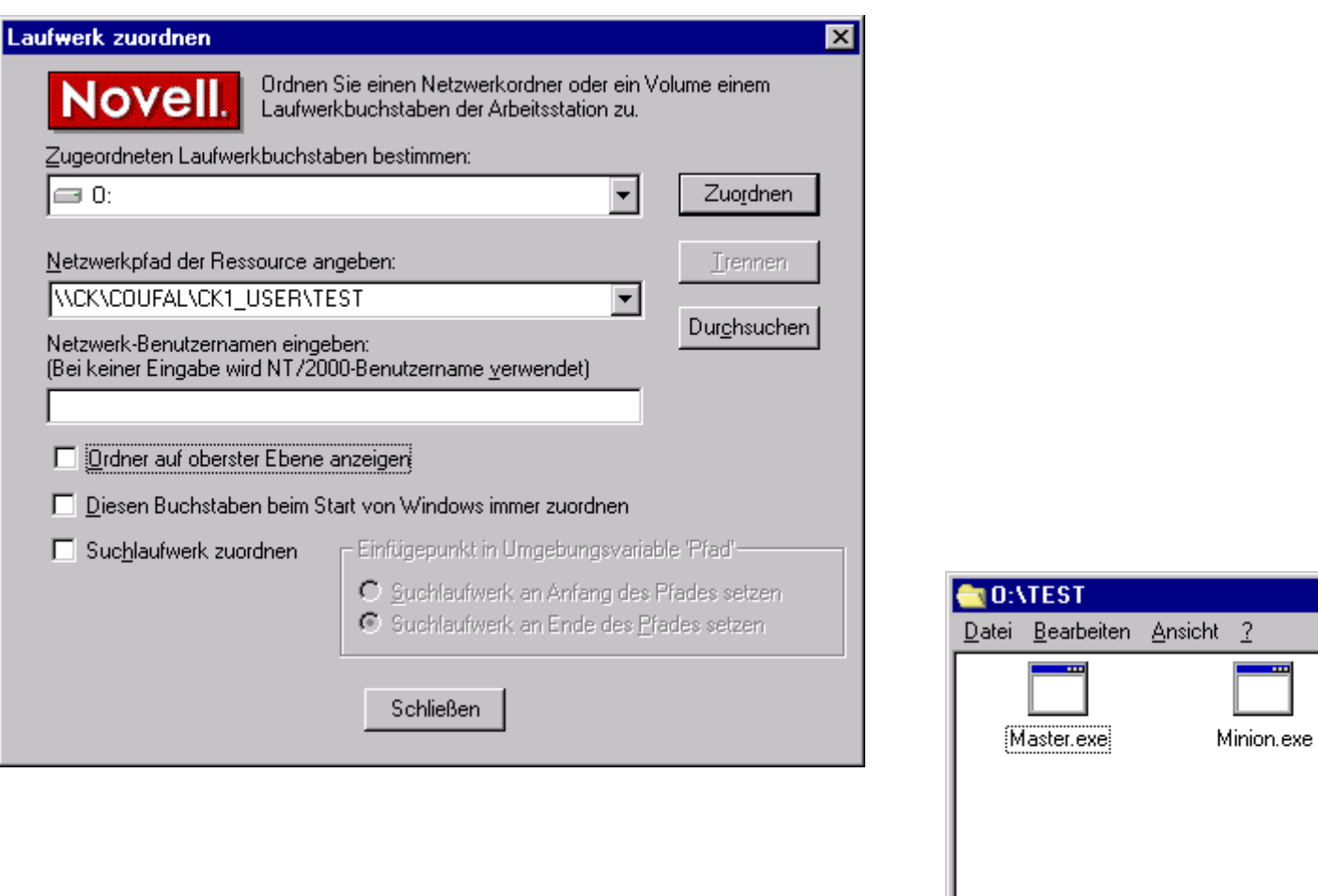

 $\Box$ o $\boxtimes$ 

J

55,0 KB

 $20$ bjekt $(e)$ 

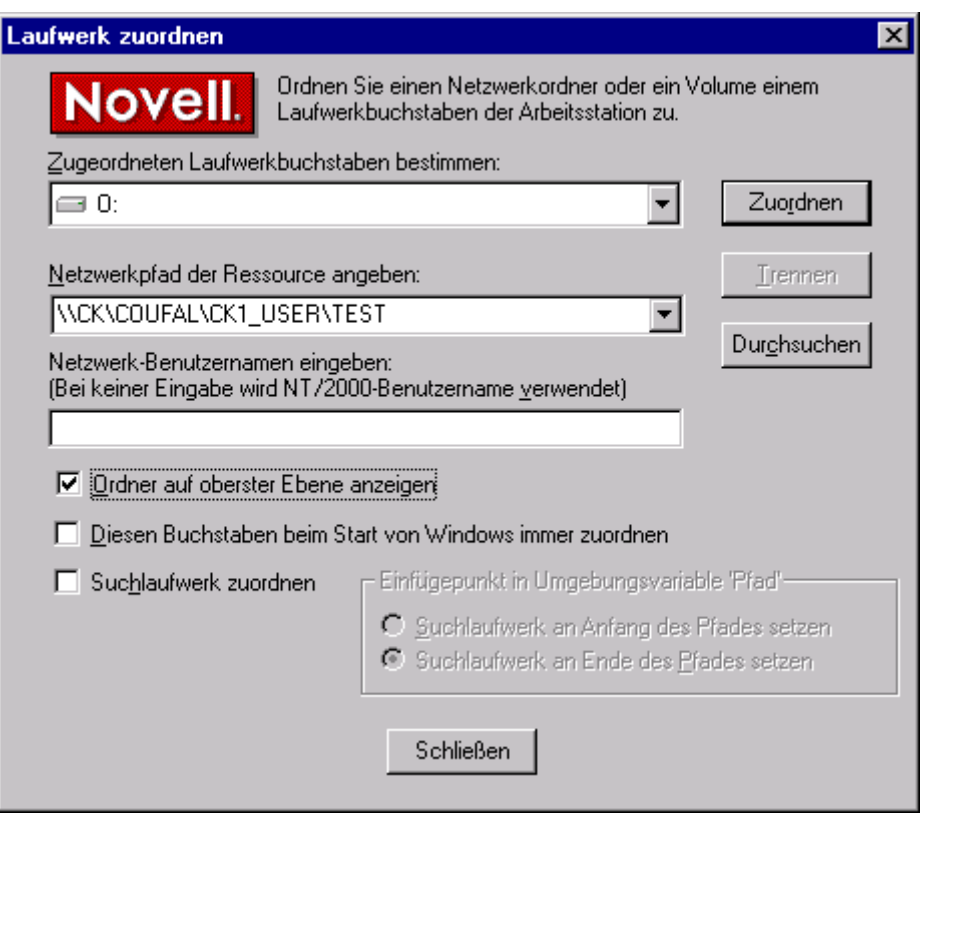

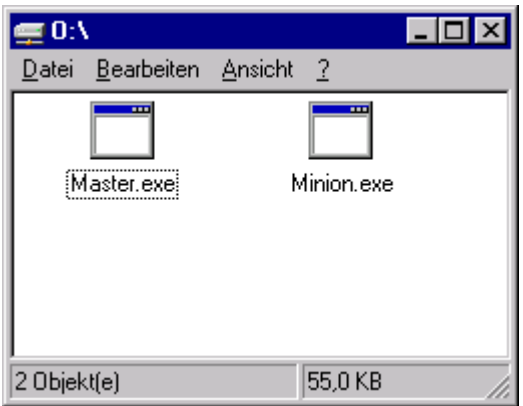

## **ZENworks**

- ZEN Zero Effort Network
- Starterkit kostenlos
- •ZENworks for Desktops 4
- ZENworks for Handhelds– Palm, Windows CE, Pocket PC
	-
- ZENworks for Servers 3
	- –Windows, Linux, Solaris, Netware

## **Policy Packages**

- User Package
	- –Dynamic Local User
	- –Desktop Preferences
	- User Printer
	- –User System Policies
	- User Extensible Policies
	- –Workstation Import Policies
- Workstation Package

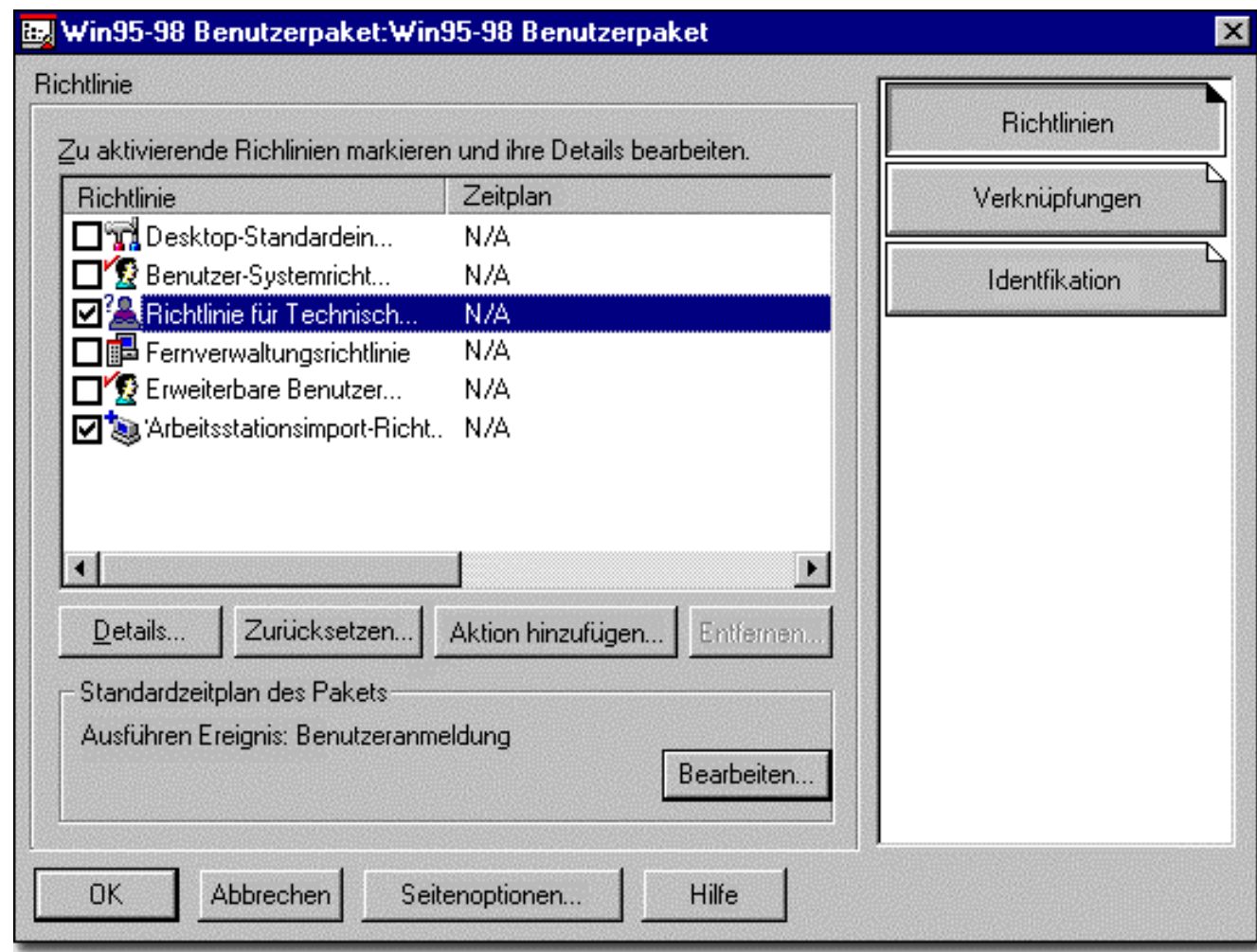

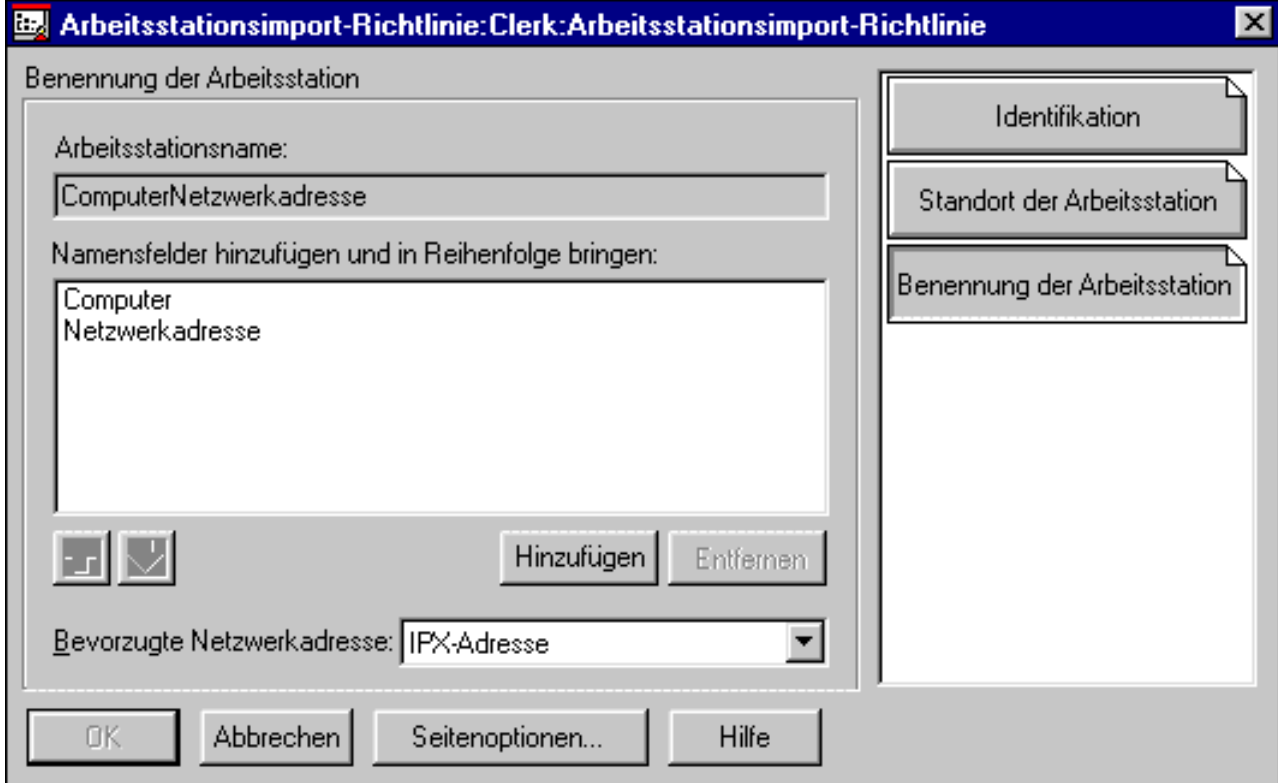

## NAI.

- Netware Application Launcher
- •Anwendungen als Objekte in der NDS
- NAL oder NAL-Explorer präsentieren diese auf dem Desktop